## **คู่มือการใช้ระบบ CHE TNSU QA Online (คณะกรรมการประเมินระดับหลักสูตร) จากการจัดการศึกษา ปีการศึกษา 2563**

#### **1. ตรวจสอบ Username และ Password จาก หน่วยงานที่รับการประเมิน ดังตัวอย่าง**

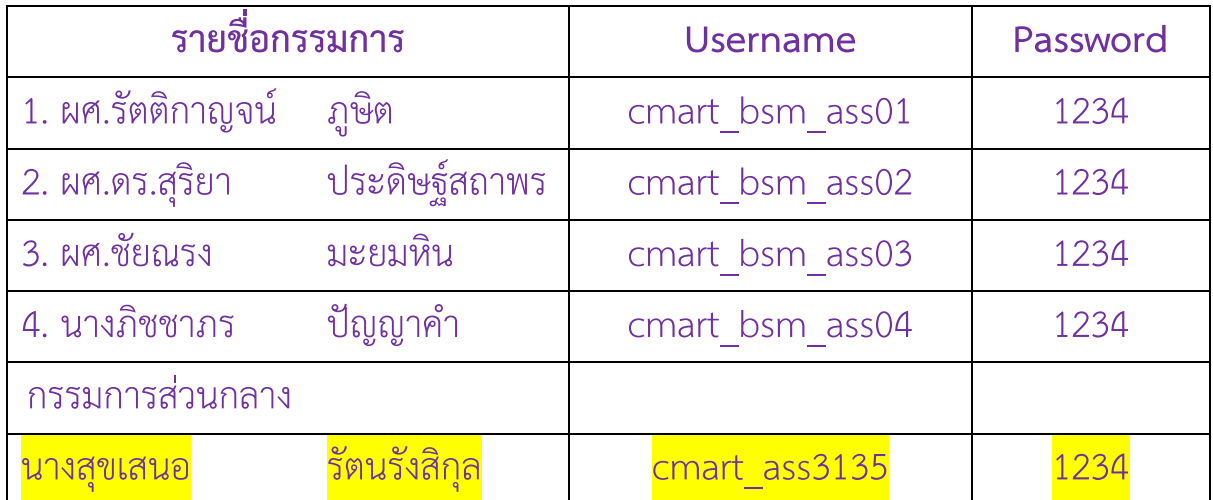

### **รหัสกรรมการในการเข้าระบบ CHE TNSU QA Online**

**2. เข้าใช้งานระบบในเว็บไซต์[http://www.tnsu.ac.th/web/web](http://www.tnsu.ac.th/web/web3/%20ระบบ)3/ ระบบจะแสดงหน้าเว็บ และเลือก กล่อง "CHE QA Online ระบบประกันคุณภาพการศึกษา" ตามภาพ**

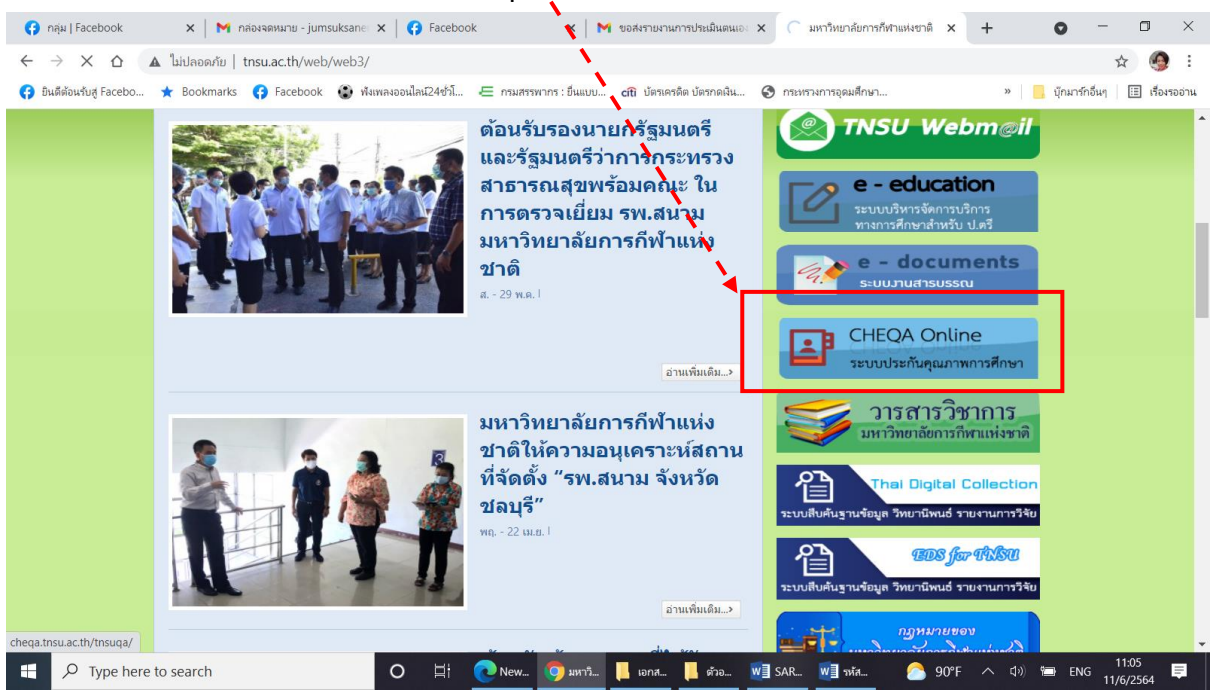

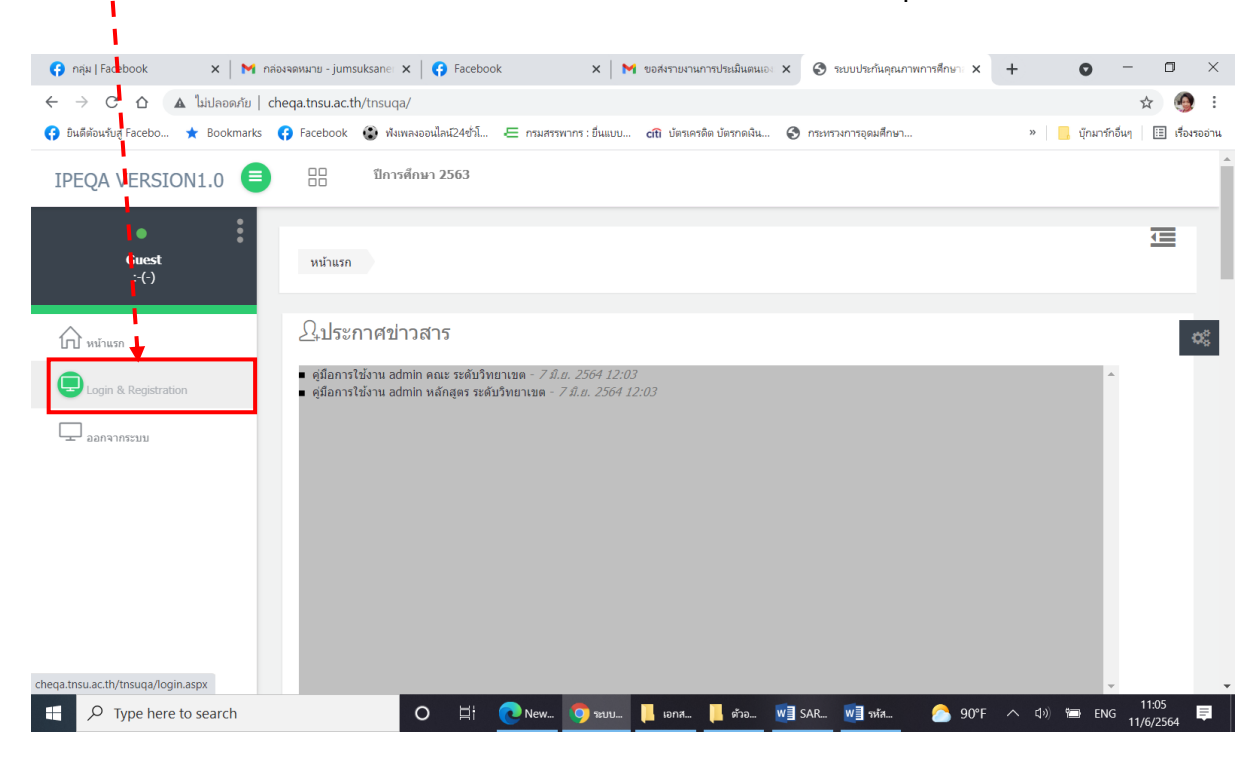

**3. กดเลือกแล้วระบบจะแสดงหน้าแรกของการใช้งานระบบดังภาพ กดเลือกปุ่ม "login & Registration"**

#### **4. น า Username และ Password จาก หน่วยงานที่รับการประเมิน เข้ารหัสเพื่อใช้งานระบบ ตามภาพ**

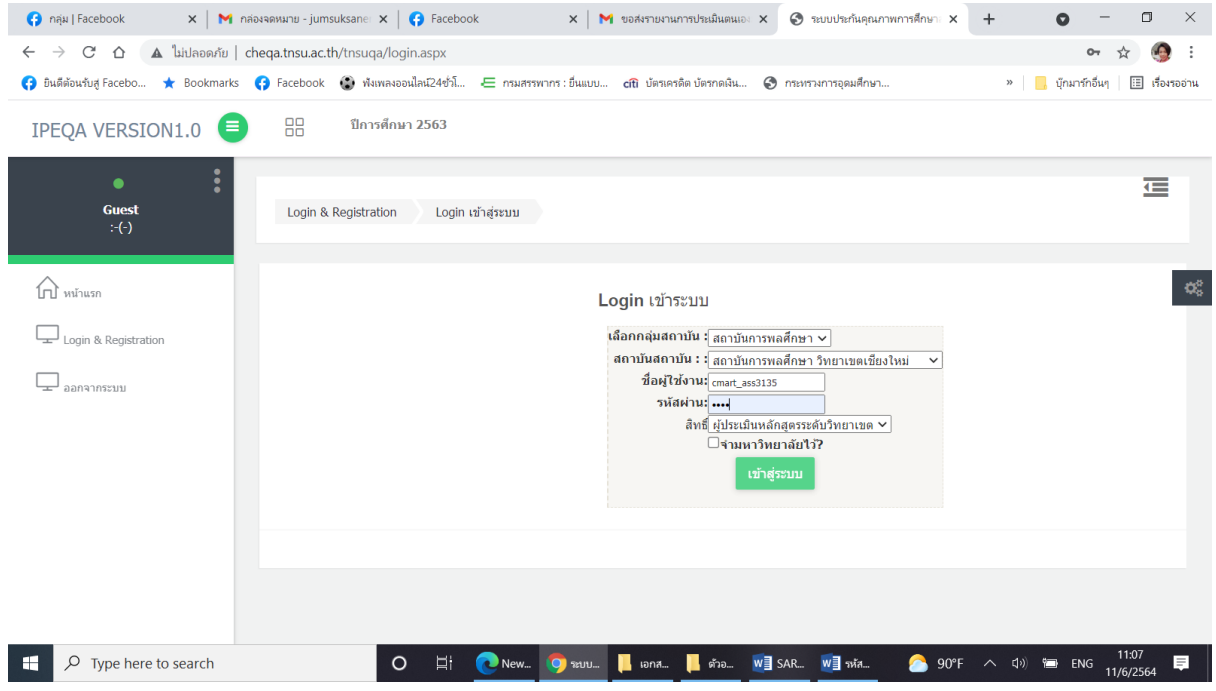

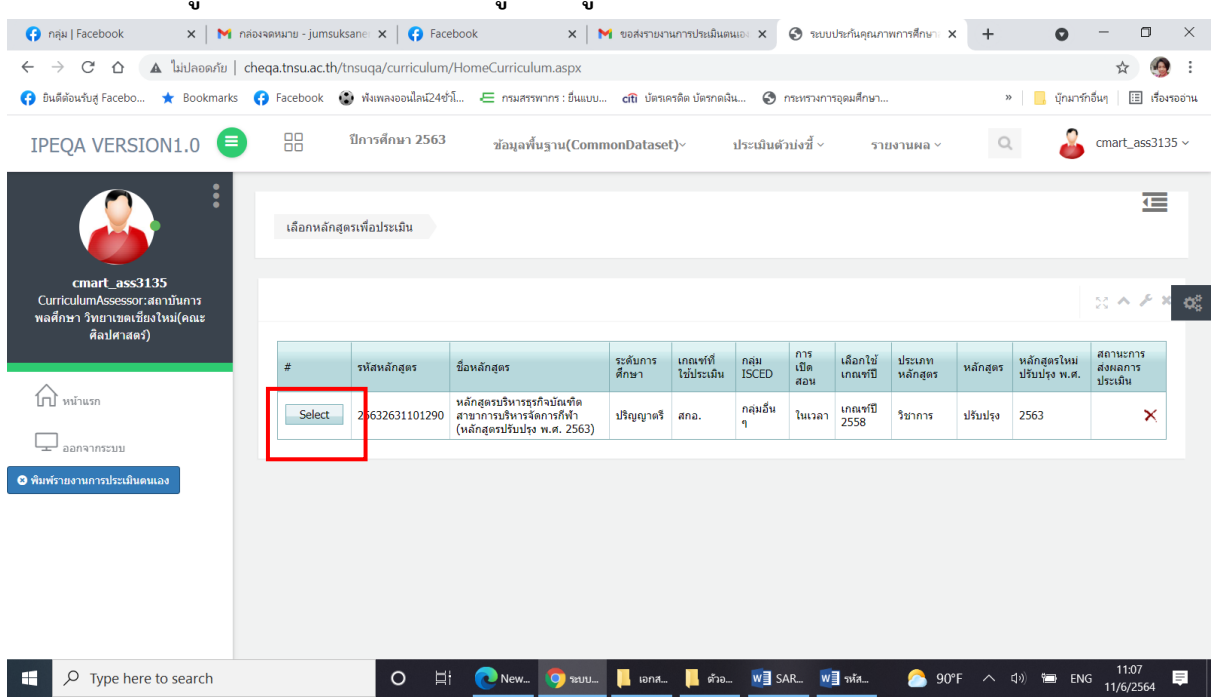

#### **5. เมื่อกด "เข้าสู่ระบบ" ระบบจะแสดงข้อมูลหลักสูตรที่จะประเมิน ดังภาพ**

**6. เมื่อกด "select" ระบบจะแสดงสถานการณ์บันทึกข้อมูล Common Data Set และ สถานะการ ประเมินตัวบ่งชี้ หลักสูตรที่จะประเมิน ดังภาพ**

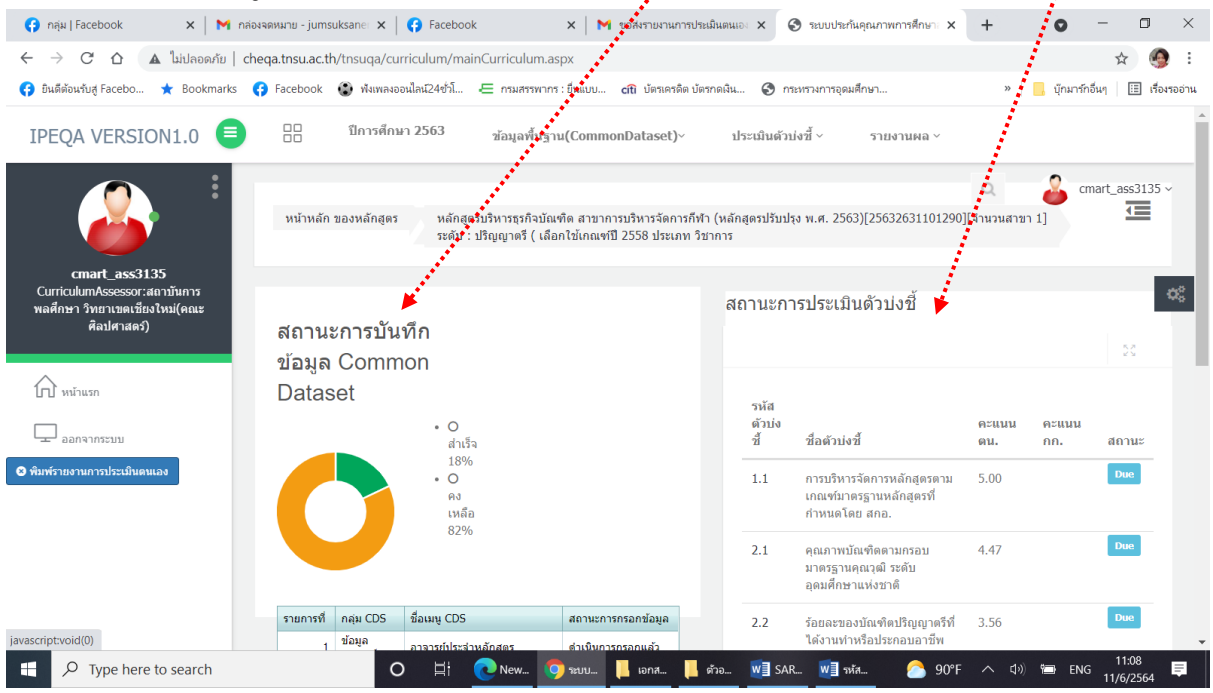

## **7. เมื่อกดเลือกเมนูบาร์ "ประเมินตัวบ่งชี้" ระบบจะแสดงตัวบ่งชี้ทั้งหมด ดังภาพ ให้คลิกเลือกประเมินที ละตัวบ่งชี้ไปจนครบทุกตัวบ่งชี้**

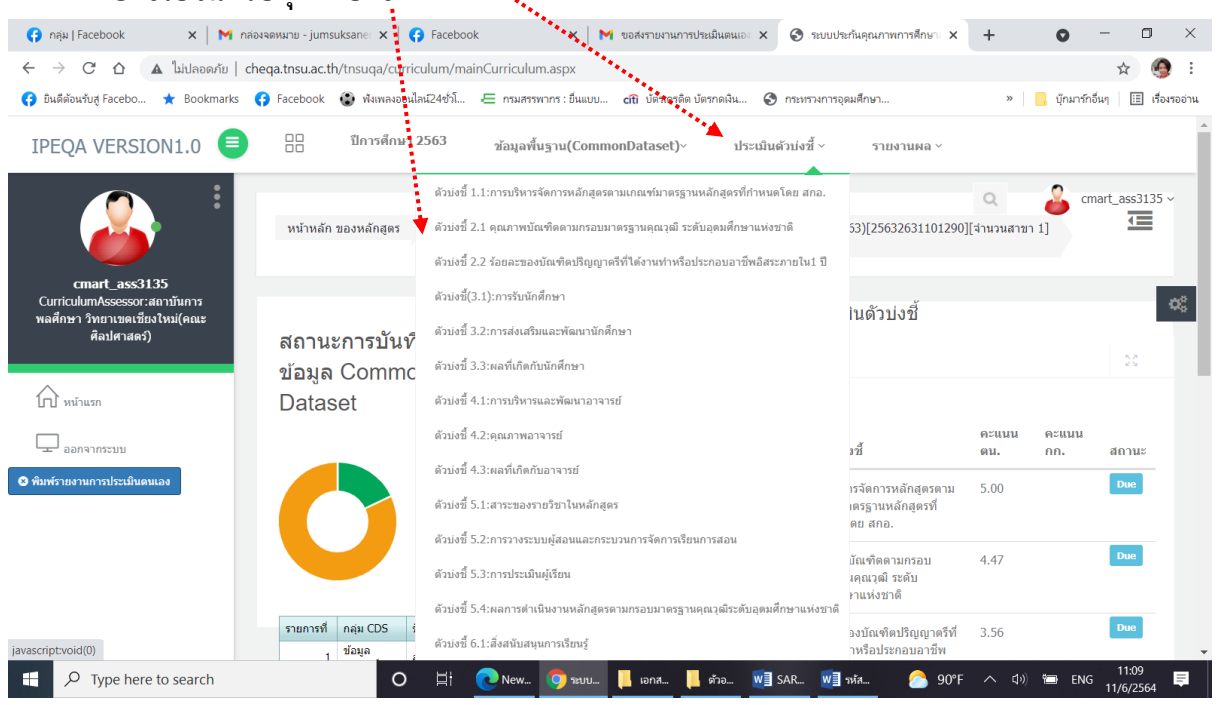

# **8. เมื่อต้องการตรวจสอบ SAR กดเลือกเมนูบาร์ "รายงานผลการด าเนินงาน" ระบบจะแสดงรายละเอียด**

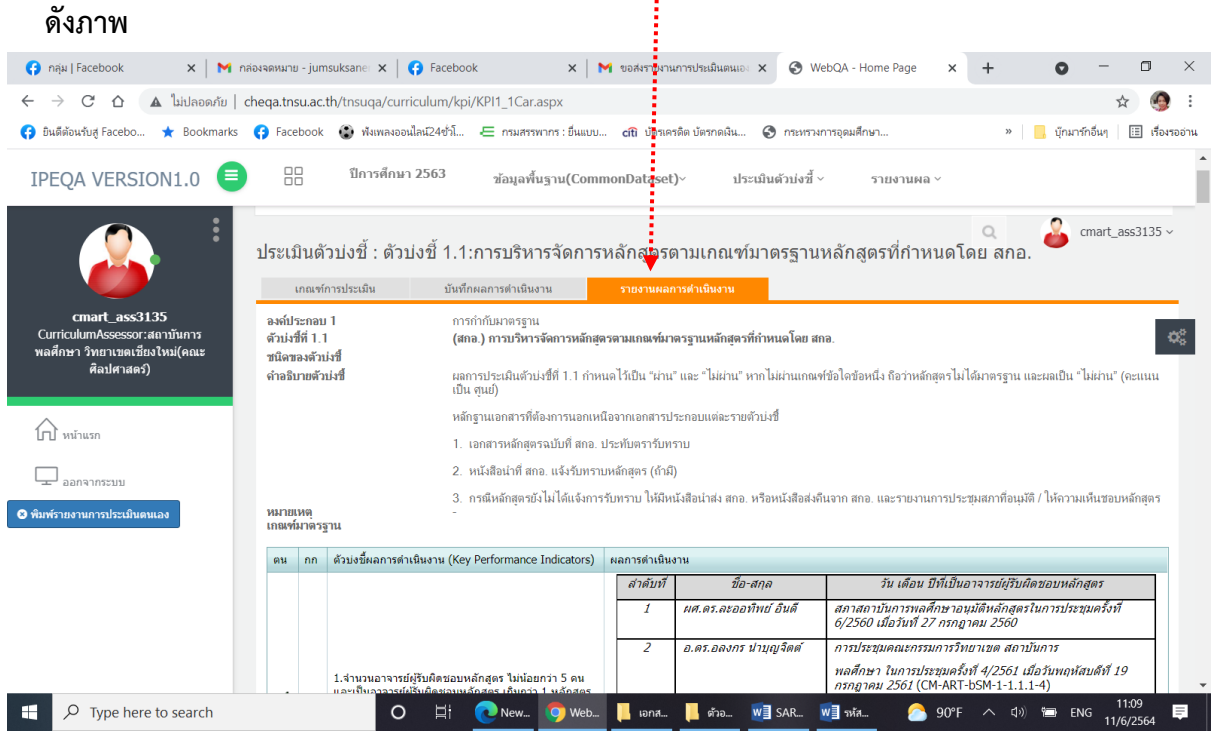

**9. เมื่อต้องการประเมินตัวบ่งชี้ กดเลือกเมนูบาร์ "บันทึกผลการด าเนินงาน" ระบบจะแสดงรายละเอียด ดังภาพ ท าประเมินตามตัวบ่งชี้ ตามล าดับ และกดบันทึกปุ่มสีน้ าเงินด้านบนทุกครั้งเมื่อประเมินเสร็จ**

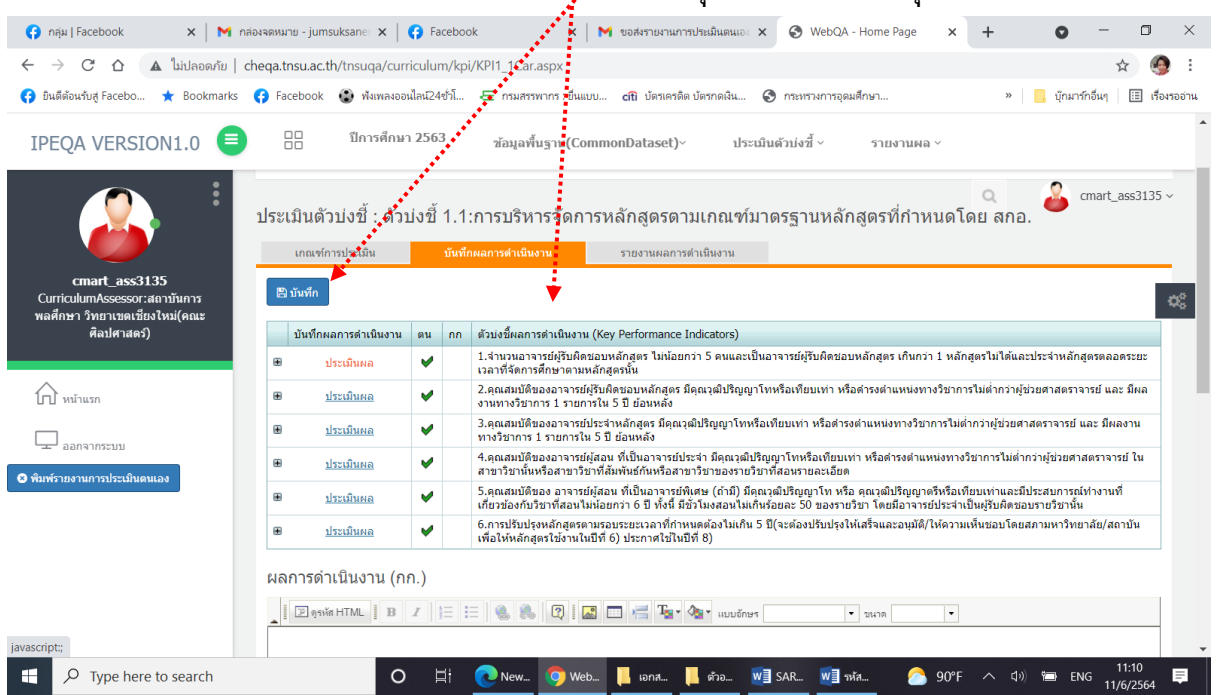

**10. กรณีประเมินตัวบ่งชี้ต้องกรอกข้อมูลพื้นฐาน เมื่อต้องการประเมินตัวบ่งชี้ กดเลือกเมนูบาร์ "บันทึกผล การด าเนินงาน" ระบบจะแสดงรายละเอียด ดังภาพ ท าประเมินตามตัวบ่งชี้ โดยบันทึกคะแนนประเมิน** ์ ในช่อง "คะแนนประเมิน กก."ตามลำดับ และกดบันทึกปุ่มสีน้ำเงินด้านบนทุกครั้งเมื่อประเมินเสร็จ

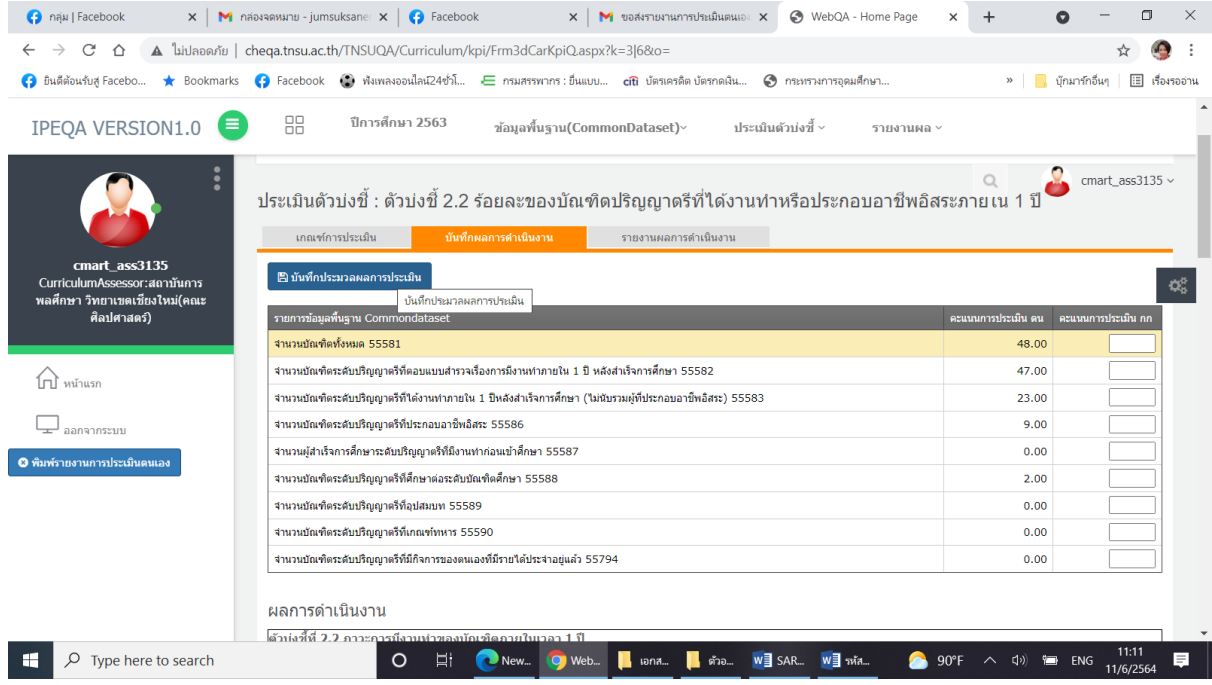

**11. เมื่อต้องการตรวจสอบ จุดเด่นและแนวทางเสริม/จุดที่ควรพัฒนาและแนวทางปรับปรุง ตาม SAR กดเลือกเมนูบาร์ "รายงานผล" เลือกแถบเมนู "จุดเด่นและแนวทางเสริม/จุดที่ควรพัฒนาและแนวทาง ปรับปรุง "ระบบจะแสดงรายละเอียด ดังภาพ**

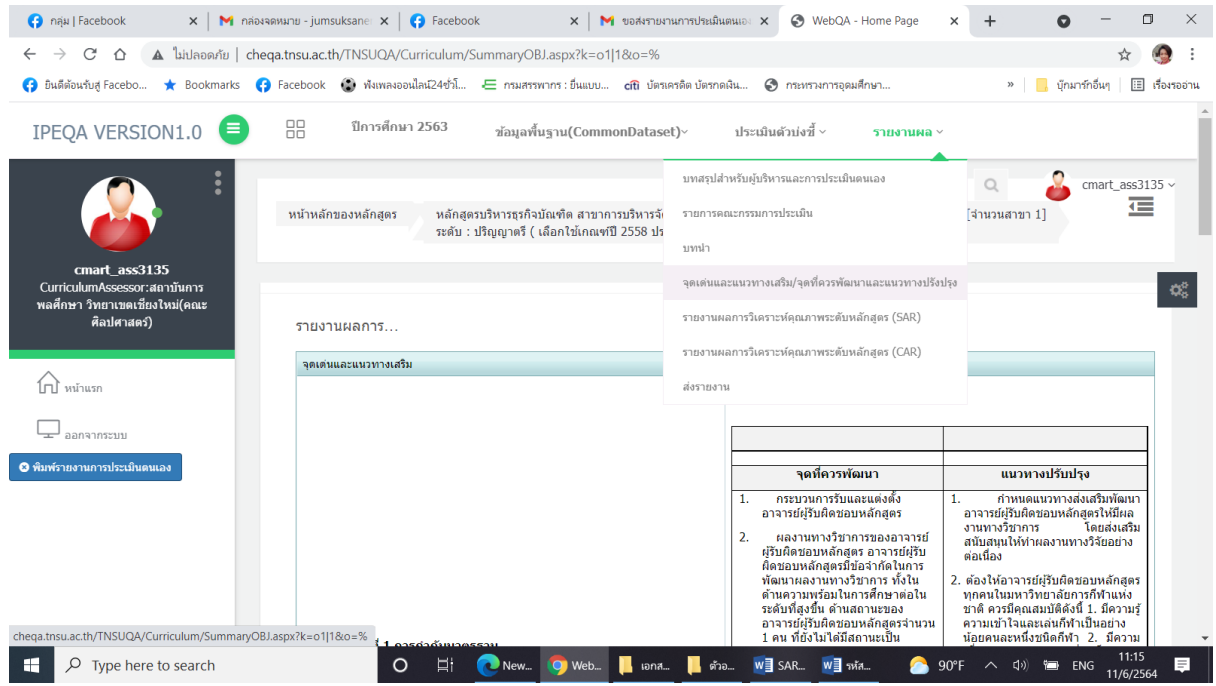

**12. เมื่อต้องการตรวจสอบ คะแนนประเมินตนเองตาม SAR กดเลือกเมนูบาร์ "รายงานผล" เลือกแถบ เมนู "ส่งรายงาน" ระบบจะแสดงรายละเอียด ดังภาพ**

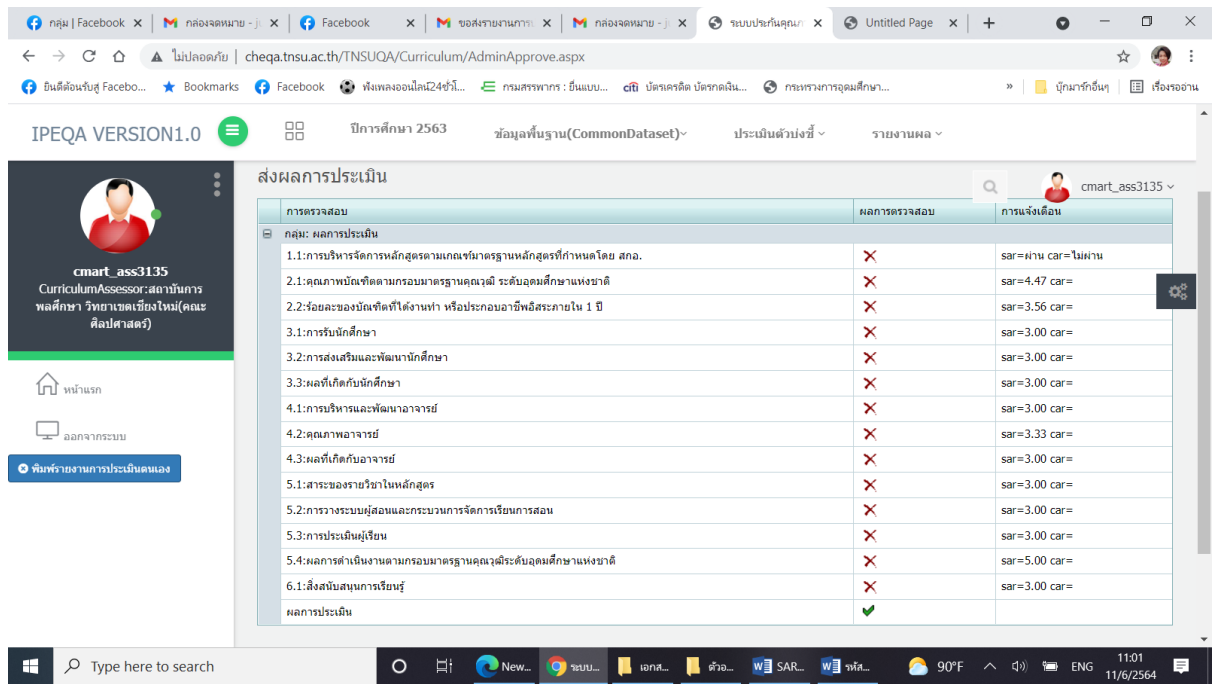

# **12. เมื่อต้องการตรวจสอบ ตารางวิเคราะห์ผลประเมินตนเอง (ป.2) ตาม SAR กดเลือกเมนูบาร์**

**"รายงานผล" เลือกแถบเมนู "รายงานผลการวิเคราะห์คุณภาพระดับหลักสูตร (SAR)" ระบบจะแสดง รายละเอียด ดังภาพ**

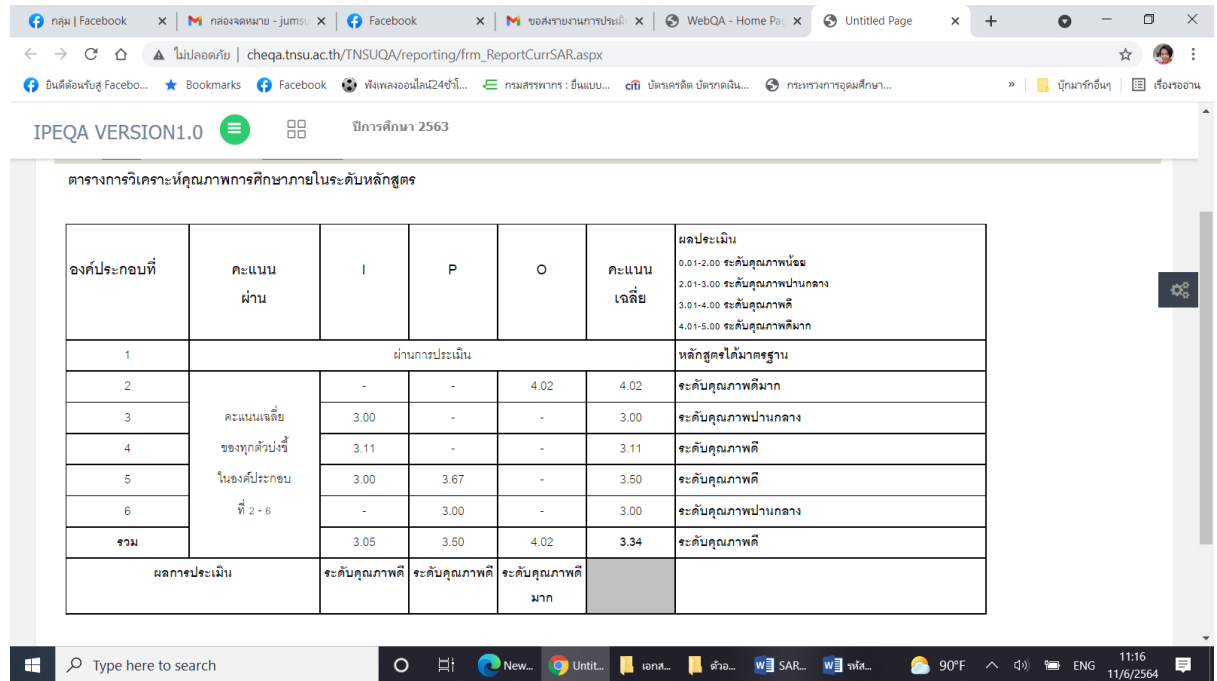